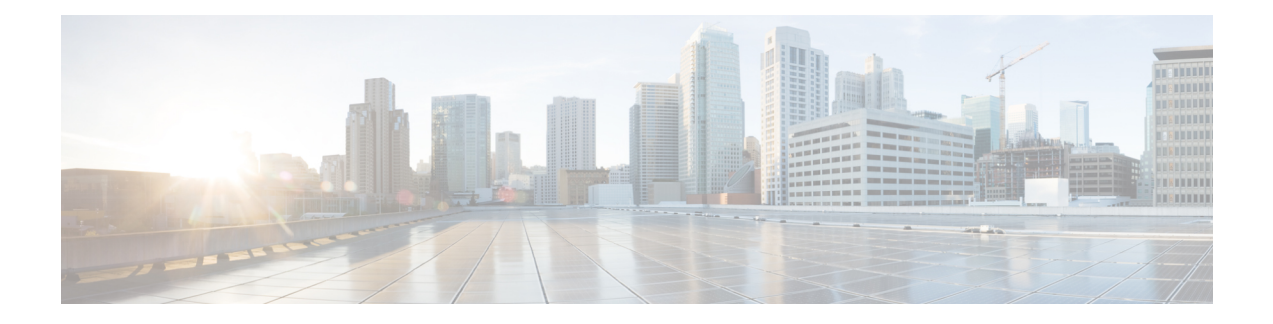

# **Cisco Unified Communications Manager Setup**

This chapter providesinformation to find and update a Cisco Unified Communications Manager configuration or to view system component version information.

See also *Cisco Unified Serviceability Administration Guide*.

- About Cisco Unified [Communications](#page-0-0) Manager Setup , on page 1
- Cisco Unified [Communications](#page-0-1) Manager Settings , on page 1
- Synchronize Cisco Unified [Communications](#page-4-0) Manager with Devices , on page 5
- Activate Cisco [CallManager](#page-4-1) Service , on page 5
- Deactivate Cisco [CallManager](#page-5-0) Service , on page 6

### <span id="page-0-1"></span><span id="page-0-0"></span>**About Cisco Unified Communications Manager Setup**

In Cisco Unified Communications Manager Administration, use the **System** > **Cisco Unified CM** menu path to configure Cisco Unified Communications Managers.

Use Cisco Unified Communications Manager configuration to specify the ports and other properties.

## **Cisco Unified Communications Manager Settings**

The following table describes the Cisco Unified Communications Manager settings.

#### **Table 1: Cisco Unified Communications Manager Settings**

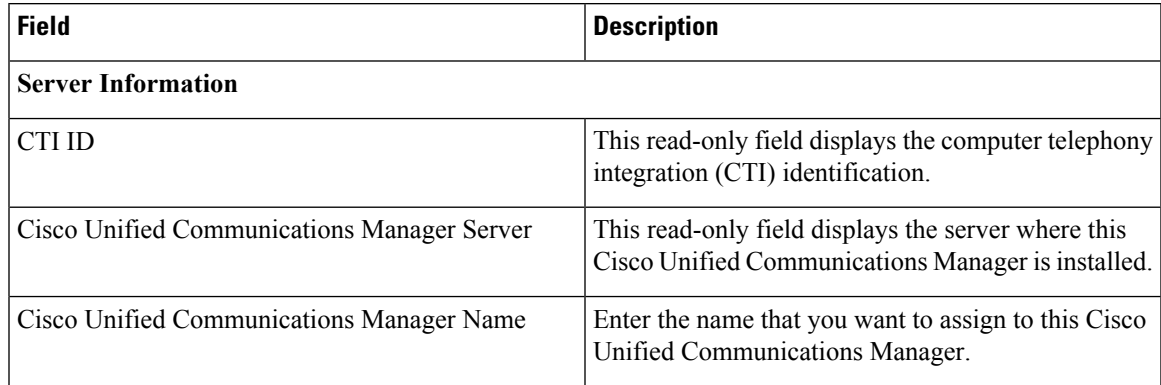

L

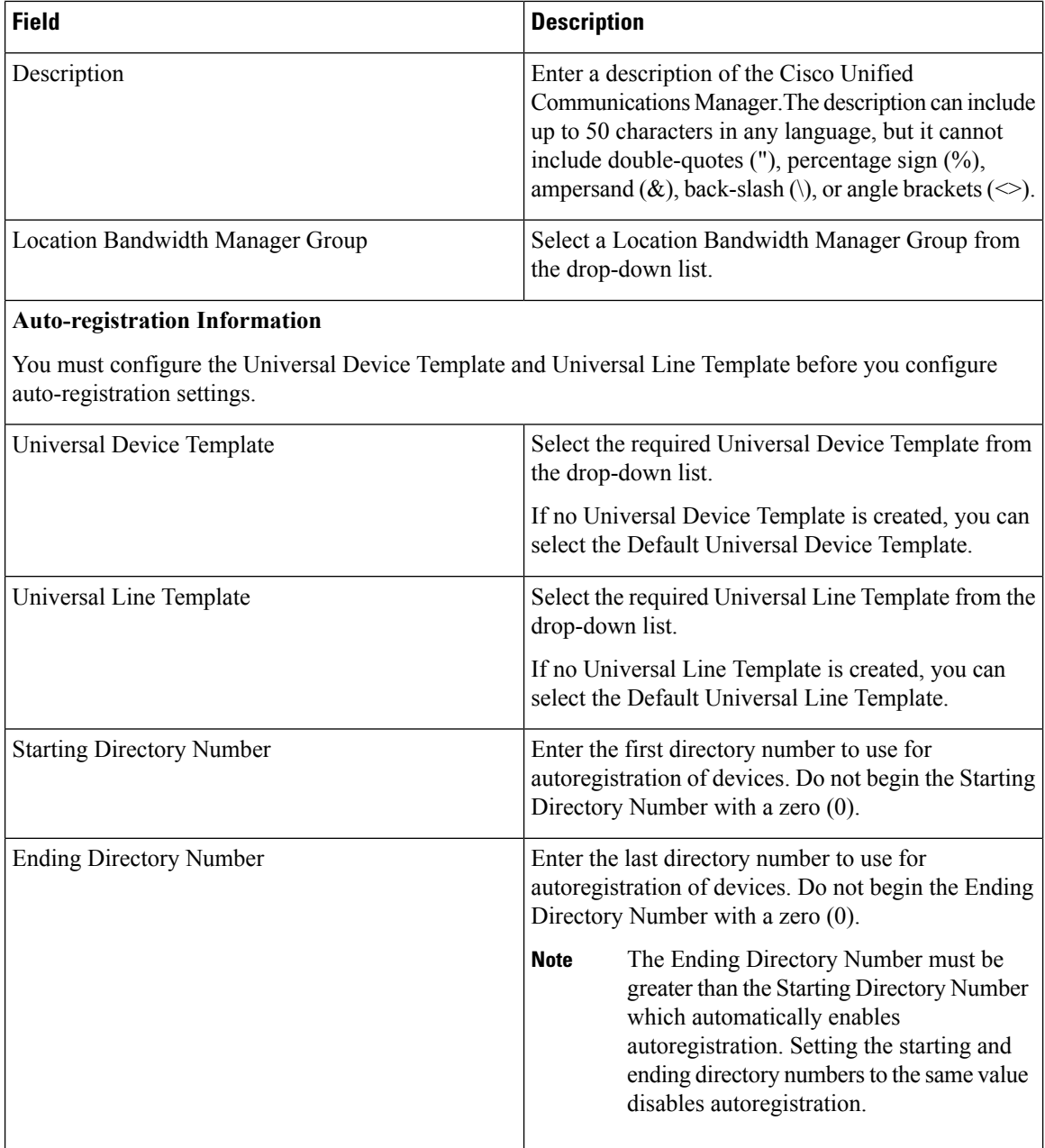

I

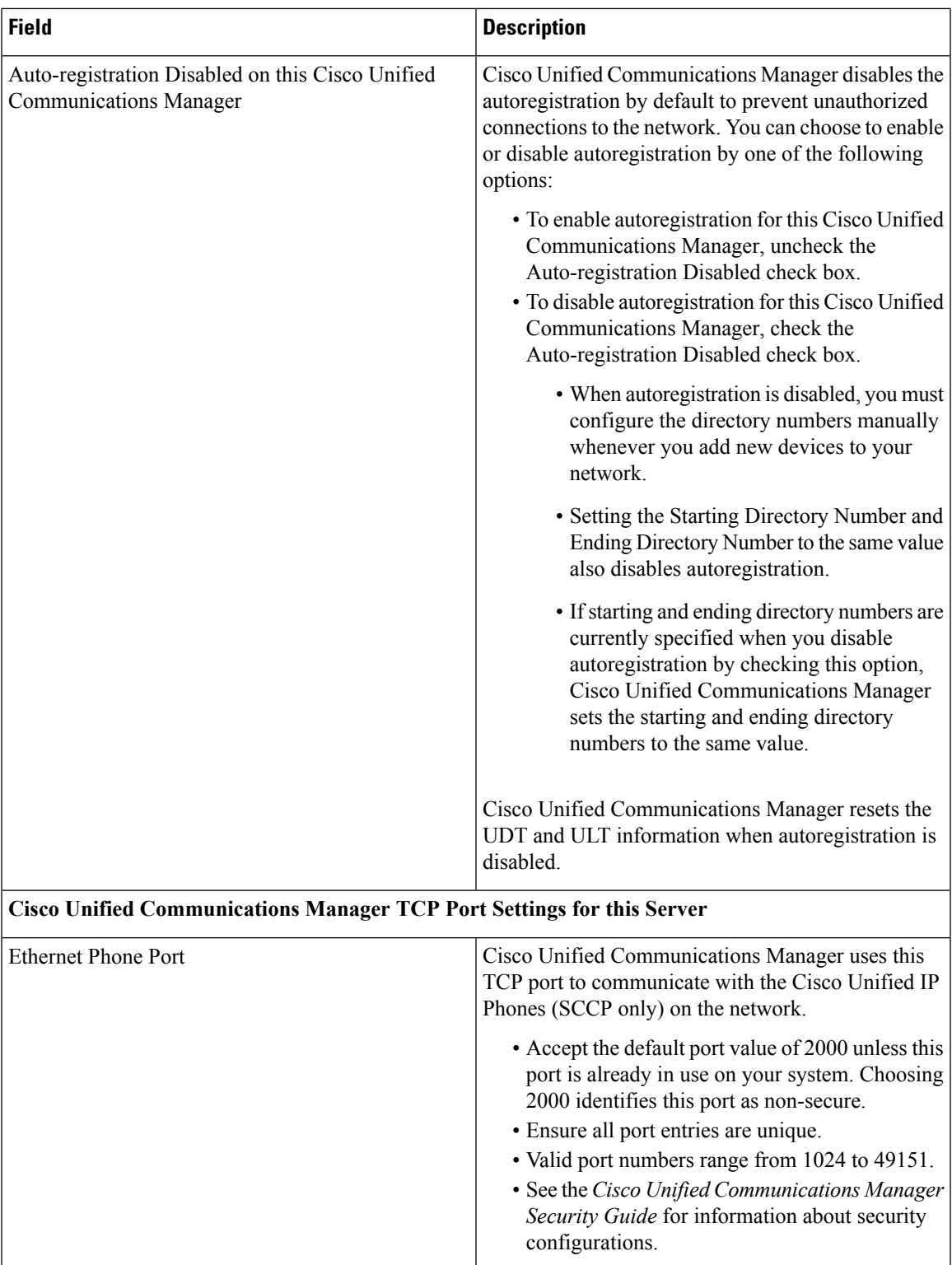

L

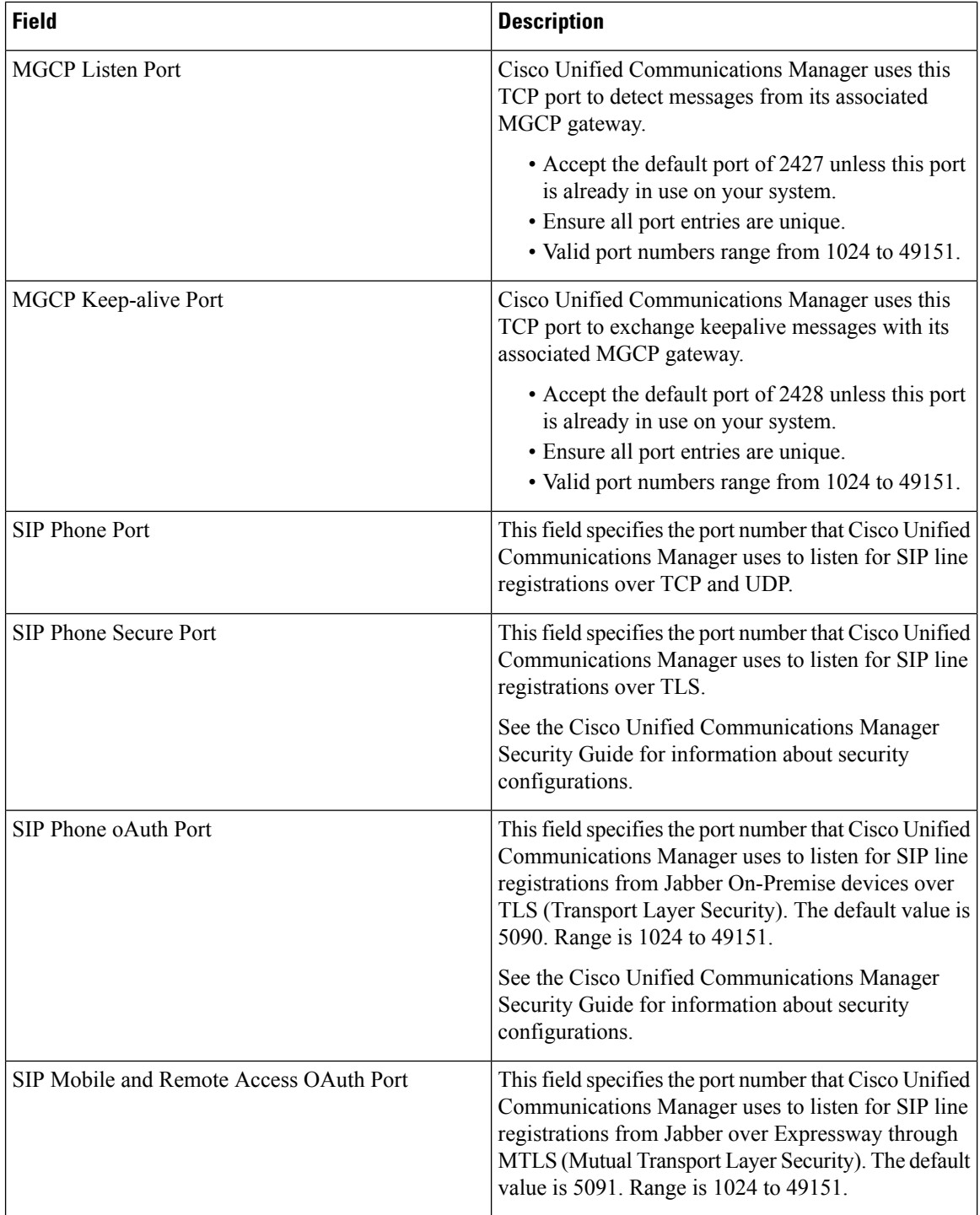

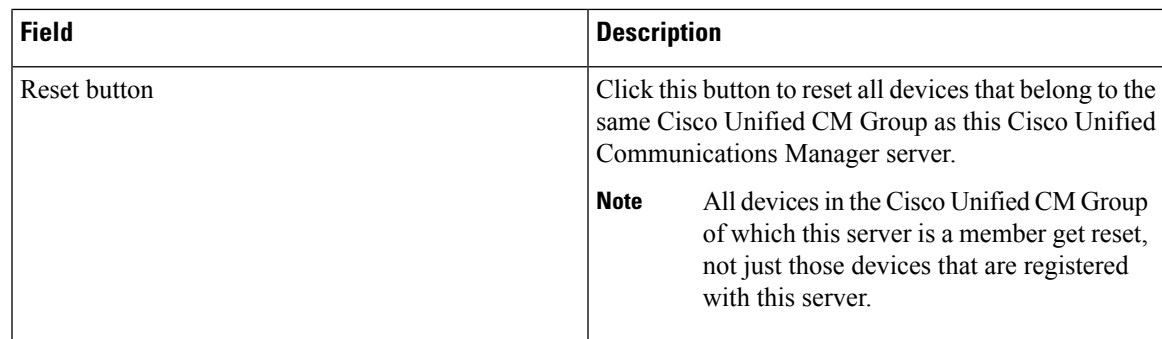

## <span id="page-4-0"></span>**Synchronize Cisco Unified Communications Manager with Devices**

To synchronize a Cisco Unified Communications Manager that has undergone configuration changes with its corresponding registered devices, perform the following procedure, which applies any outstanding configuration settings in the least-intrusive manner possible. (For example, a reset/restart may not be required on some affected devices.)

#### **Procedure**

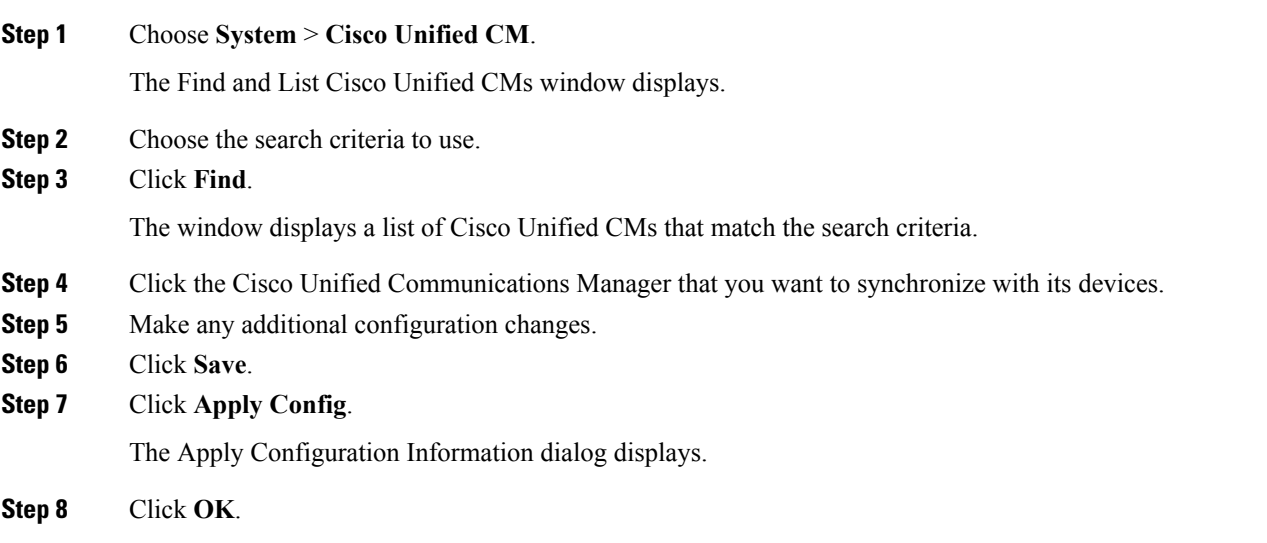

## <span id="page-4-1"></span>**Activate Cisco CallManager Service**

When you perform a new Cisco Unified Communications Manager installation, you must follow these steps in sequence:

**1.** Add the server. Cisco Unified Communications Managers automatically get added when a server gets configured.

**2.** Activate the Cisco CallManager service, as described in the *Cisco Unified Serviceability Administration Guide*.

A message displays if you do not follow this sequence.

### <span id="page-5-0"></span>**Deactivate Cisco CallManager Service**

You can deactivate the Cisco CallManager service in Cisco Unified Serviceability. When you deactivate the Cisco CallManager service, the Cisco Unified Communications Manager where you deactivated the service becomes inactive for use.

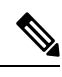

**Note**

From Cisco Unified Serviceability, you can view the status of the Cisco Unified Communications Manager by accessing **Tools** > **Service Activation**.

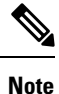

When the Cisco CallManager service is deactivated, no one can make calls on that Cisco Unified Communications Manager.

You may still be able to perform configuration operations on a deactivated Cisco Unified Communications Manager if the Cisco Communications Manager Administration web service is active and the database is up and running.

When you reactivate the Cisco CallManager service on the Cisco Unified Communications Manager, the database automatically re-creates the Cisco Unified Communications Manager by retaining the original configuration (server name or IPaddress). This Cisco Unified Communications Manager then becomes active; you can verify that the Cisco CallManager service is running by accessing **Tools** > **Control Center - Feature Services** in Cisco Unified Serviceability.

For more information about Service Activation, see the *Cisco Unified Serviceability Administration Guide*.